# **INDEKS BARAH PAYUDARA MENGGUNAKAN RANGKAIAN NEURAL HMLP**

**Oleh Syed Firdaus Bin Syed Radzuan**

# **Disertasi ini dikemukakan kepada UNIVERSITI SAINS MALAYSIA**

# **Sebagai memenuhi sebahagian daripada syarat keperluan Untuk ijazah dengan kepujian**

## **SARJANA MUDA KEJURUTERAAN (KEJURUTERAAN ELEKTRONIK)**

**Pusat Pengajian Kejuruteraan Elektrik dan Elektronik Universiti Sains Malaysia** Mac 2005

#### **ABSTRAK**

Barah payudara merupakan salah satu penyumbang utama kepada kes kematian dikalangan wanita di seluruh dunia hari ini. Bagi mengatasi masalah ini, aturcara indeks barah payudara diperkenalkan. Aturcara ini akan mengira kebarangkalian seseorang itu menghidapi barah dan tahap barah tersebut. Rangkaian neural pelbagai lapisan perceptron hibrid (Hybrid Multilayered Perceptron - HMLP) digunakan bagi mendiagnosis dan memeriksa data yang didapati daripada penyelidik. Selain daripada itu, melalui penggabungan dengan ralat anggaran berulang terubahsuai (Modified Recursive Prediction Error – MRPE), rangkaian ini akan memilih nilai pemberat yang optimum bagi memperolehi pengiraan yang jitu dan menghampiri dengan nilai yang sebenar. Rangkaian HMLP dipilih disebabkan oleh peratus ketepatan dan kejituan yang tinggi berbanding dengan rangkaian neural yang lain. Bukan itu sahaja, malah rangkaian ini merupakan yang terbaru dalam dunia rangkaian neural hari ini. Semua algoritma yang digunakan dimasukkan ke dalam perisian Borland C++ Builder. Perisian ini merupakan antara muka kepada pengguna yang ingin menggunakan aturcara barah payudara ini.

#### **ABSTRACT**

Breast cancer is one of the major disease that contribute death among women around the globe nowadays. To solve this matter, breast cancer index is introduced. This software calculate the probability of someone being affected by breast cancer. Hybrid multilayered perceptron (HMLP) neural network is used to diagnosed and checked the data got from researchers. Besides that, by combining HMLP together with modified recursive prediction error (MRPE), this network will choose the optimum weight to get precise calculation and near to the real value. HMLP network is used because of its high confidence percentage and high accuracy if compared to other neural network. On top of that, this network is still new and the latest in neural network world. All the algorithms are programmed using Borland C++ Builder software. This software is an interface for the user who wishes to use this breast cancer software.

#### **PENGHARGAAN**

Syukur saya ke hadrat Ilahi kerana dengan limpah kurniaNya saya dapat menyiapkan projek ini sehingga ke akhirnya. Akan tetapi, tanpa pertolongan daripada pihak-pihak tertentu, projek ini tidak dapat disiapkan sepenuhnya. Saya ingin merakamkan sekalung penghargaan dan jutaan terima kasih kepada insan-insan tersebut.

Pertama sekali kepada Dr Harsa Amylia binti Mat Sakim yang telah memberi pertolongan dan tunjuk ajar yang tidak ternilai kepada saya. Ilmu yang diajar beliau akan saya gunakan sepanjang hayat.

Seterusnya ucapan terima kasih ditujukan kepada pensyarah-pensyarah serta pelajar-pelajar ijazah yang memberi bantuan dari segi bahan bacaan dan meluangkan masa mereka untuk membantu saya menyelesaikan masalah-masalah ketika membina aturcara saya. Budi baik mereka amat saya hargai.

Selain daripada itu, kepada kedua ibu bapa saya serta yang dikasihi yang banyak memberi dorongan dan kata-kata semangat kepada saya. Mereka banyak memotivasikan saya agar tidak kenal putus asa.

Akhir sekali kepada rakan-rakan seperjuangan yang memberi komen-komen serta cadangan yang bernas untuk penambahbaikan aturcara saya. Segala pertolongan mereka saya abadikan dalam projek ini.

# **SENARAI KANDUNGAN**

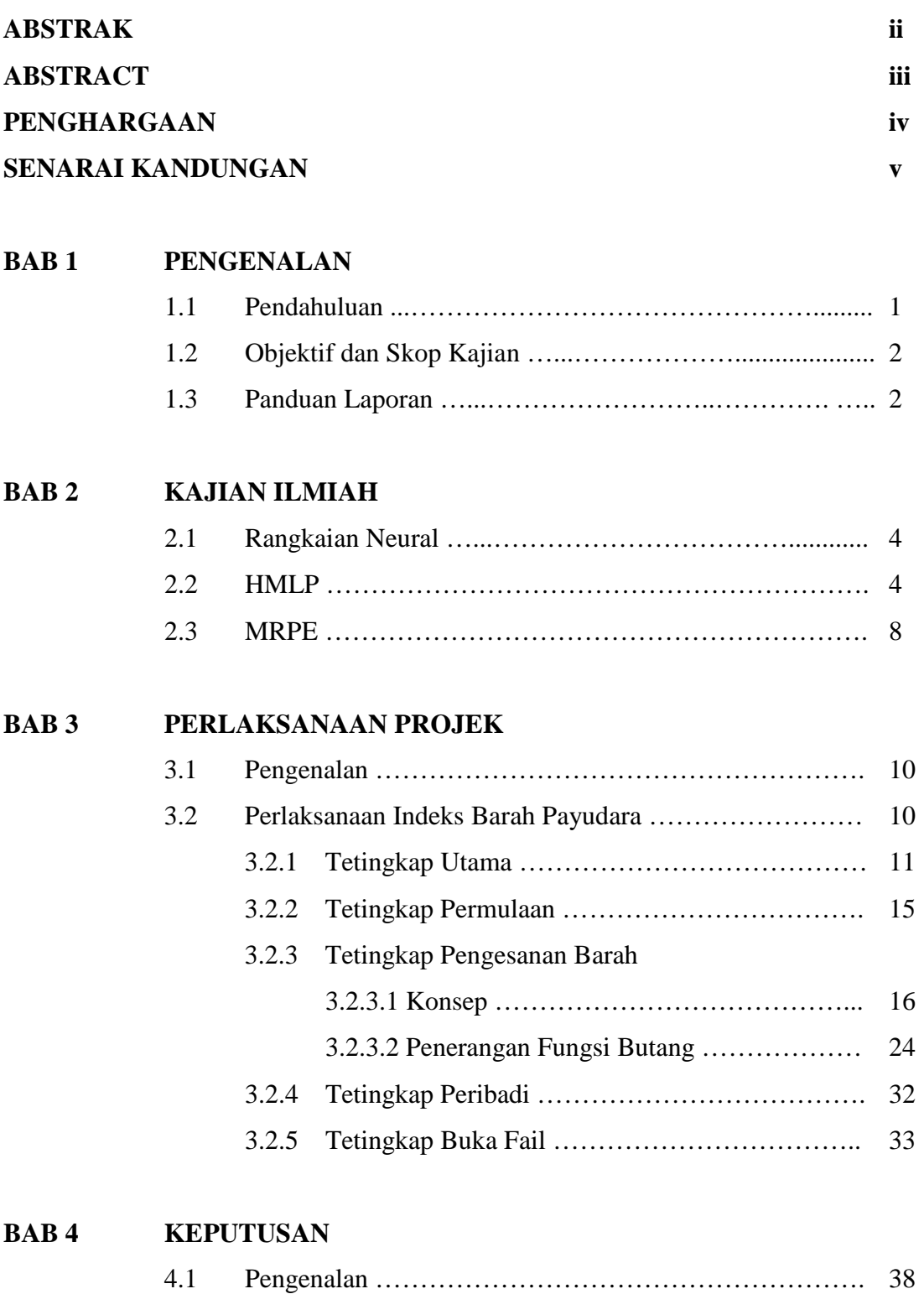

4.2 Data Yang Digunakan …………………………………… 39

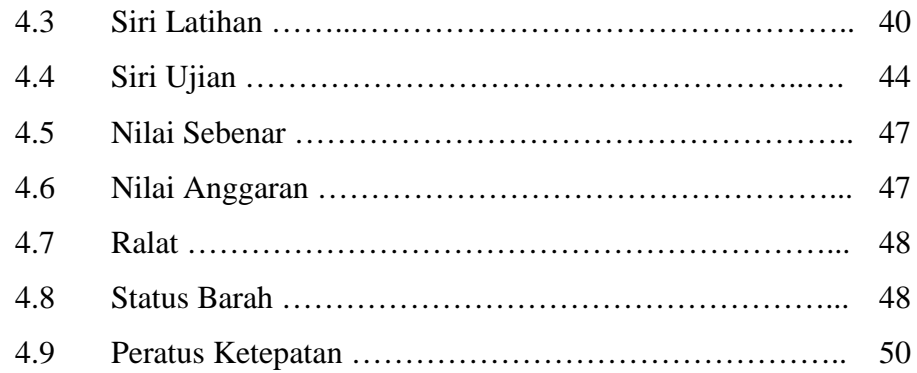

# **BAB 5 KESIMPULAN**

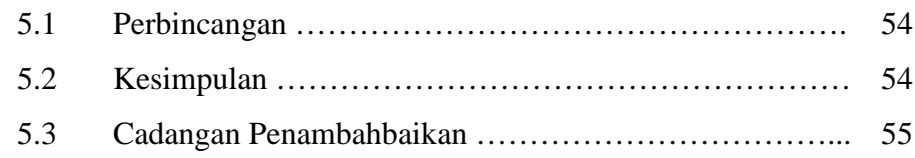

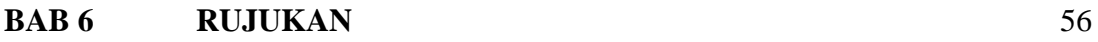

# **LAMPIRAN A : KOD SUMBER**

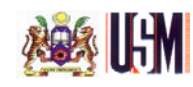

#### **BAB 1 : PENGENALAN**

#### **1.1 Pendahuluan**

Semua wanita di dunia berisiko menghidap barah payudara walaupun tiada dalam sejarah salah silah keluarganya yang menghidapi barah ini. Faktor utama barah payudara ialah umur yang semakin meningkat. Lelaki mahupun wanita berpotensi dijangkiti barah payudara. Kadar kematian adalah rendah jika sel barah itu dikesan pada peringkat awal iaitu apabila sel barah tersebut masih kecil dan belum merebak. Pemeriksaan sendiri payudara yang teratur dan berkala adalah perlu bagi mengetahui sebarang tanda-tanda luar biasa pada payudara. Strategi yang bijak untuk mengelakkan berlakunya barah payudara adalah seperti membanyakkan aktiviti fizikal seperti bersenam dan mengekalkan berat badan yang unggul **[1]**.

Pembangunan pelbagai teknologi terkini dalam pengesanan barah payudara membolehkan barah tersebut dapat dikenalpasti dengan mudah, cepat dan berkesan. Jadi, lebih ramai wanita di dunia dapat diselamatkan daripada menjadi mangsa barah payudara. Pengesanan awal barah tersebut membolehkan wanita meneruskan kelangsungan hidup mereka dengan sempurna. Pepatah ada mengatakan mencegah lebih baik daripada mengubati. Adalah menjadi tanggungjawab setiap insan untuk mengambil inisiatif tersendiri untuk menyelamatkan nyawa diri sendiri atau yang tersayang.

Penggunaan rangkaian neural menarik perhatian dunia dalam pelbagai bidang saintifik. Pelbagai struktur rangkaian neural telah diperkenalkan untuk digunakan dalam aplikasi yang berbeza. Bagi kajian ini, gabungan di antara rangkaian neural pelbagai lapisan perceptron hibrid (HMLP) dan ralat anggaran ulangan terubah suai (MRPE) dianalisa. Bagi merealisasikan rangkaian neural ini, komputer memainkan peranan yang besar. Algoritma yang digunakan diprogramkan ke dalam perisian Builder. Apabila aturcara dijalankan, keputusan hasil daripada pengiraan akan dipaparkan pada skrin komputer.

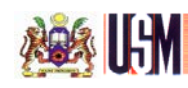

### **1.2 Objektif dan Skop Kajian**

Objektif kajian ialah untuk membangunkan satu rangkaian neural HMLP dan digabungkan dengan MRPE bagi mendapatkan peratusan ketepatan yang tinggi daripada keluaran rangkaian. Selain daripada itu, kajian ini juga dibuat untuk mengesahkan datadata yang didapati daripada penyelidik adalah benar. Penyelidik menggunakan teknik "Fine Needle Aspirates" bagi mendapatkan data-data tersebut. Bukan itu sahaja, kajian ini dibuat bagi membuktikan rangkaian neural HMLP berpotensi untuk memberikan keluaran yang jitu dan menyamai apa yang didapati hasil daripada kajian.

Selain daripada itu, keputusan boleh dicapai dalam masa yang singkat. Ini seterusnya dapat menjimatkan masa pesakit menunggu keputusan. Keputusan yang diperolehi juga adalah tepat. Rawatan yang berlainan diperlukan dengan merujuk kepada keluaran indeks yang dipaparkan.

Akhir sekali, kajian ini adalah kesinambungan kajian yang terdahulu. Antaramuka kajian telah diperbaharui. Antaramuka yang dipersembahkan adalah dengan menggunakan butang bagi mengaktifkan sesuatu fungsi. Peratus ketepatan bertambah baik dalam kajian ini.

### **1.3 Panduan Laporan**

Laporan panjang ini mengandungi lima topik utama. Setiap topik ini pula dibahagikan kepada beberapa sub topik. Bab yang pertama adalah mengenai pengenalan projek. Selain daripada itu, bab ini menyatakan objektif-objektif kajian, skop kajian serta panduan laporan.

Seterusnya pada bab kedua, kajian ilmiah yang telah dijalankan sebelum melaksanakan projek ini dinyatakan. Sumber-sumber rujukan datang daripada pelbagai media. Jurnal-jurnal berkaitan rangkaian neural menjadi sumber rujukan utama. Manakala, sumber-sumber internet menjadi rujukan sampingan bagi menambahkan kefahaman.

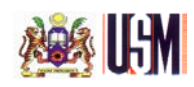

Bab ketiga pula, memberi secara terperinci mengenai tetingkap-tetingkap yang digunakan dalam aturcara ini. Kaedah-kaedah yang digunakan bagi membuat tetingkap dijelaskan. Algrotima-algoritma yang digunakan di dalam perisian juga diterangkan serba sedikit.

Pada bab keempat diterangkan mengenai keputusan hasil daripada perisian yang telah dibangunkan. Keputusan yang dihasilkan diperincikan satu persatu bagi memudahkan proses pemahaman. Perbandingan juga turut dibuat di antara siri latihan dan siri ujian.

Akhir sekali pada bab kelima dirumuskan segala yang didapati hasil daripada kajian yang telah dilakukan. Bab ini juga menjelaskan keberkesanan penggunaan rangkaian neural yang telah dibangunkan bagi mengesan barah payudara.

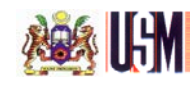

### **BAB 2 : KAJIAN ILMIAH**

#### **2.1 Rangkaian Neural.**

Terdapat pelbagai maksud yang menggambarkan tentang rangkaian neural daripada pelbagai sumber di antaranya ialah :

- Teknologi rangkaian neural memberikan komputer kapasiti yang menakjubkan untuk belajar daripada data masukan **[2]**. Rangkaian neural memberikan penyelesaian kepada permasalahan yang lazimnya memerlukan tinjauan manusia dan proses pemikiran. Rangkaian neural melakukan proses pengiraan yang berbeza daripada komputer konvensional.
- Rangkaian neural ialah merupakan satu sistem pemprosesan maklumat yang diinspirasikan daripada bagaimana sistem saraf manusia seperti otak memproses maklumat yang diterima **[4, 13]**. Rangkaian ini mempunyai elemen pemproses yang banyak yang bersambungan untuk menyelesaikan sesuatu masalah yang spesifik. Elemen pemproses ini dikenali sebagai neuron. Sebagaimana manusia, rangkaian neural belajar daripada pengalaman.
- Rangkaian neural ialah sistem komputer multi pemprosesan **[12]**. Ia berasaskan kepada senibina sebuah otak. Rangkaian ini mempunyai elemen pemproses yang ringkas dan mudah. Rangkaian ini digunakan apabila sesuatu algoritma itu tidak dapat diformulakan. Selain itu, ia digunakan apabila sesuatu maklumat yang ingin dikaji itu mempunyai bilangan data yang banyak.

### **2.2 HMLP**

Rangkaian neural pelbagai lapis perceptron hibrid (HMLP) adalah merupakan hasil ubah suai daripada rangkaian neural pelbagai lapis perceptron (MLP) **[8].**  Rangkaian ini dipilih kerana mempunyai kecekapan dan keupayaan yang lebih untuk

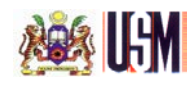

mentafsir data yang diberi. Selain daripada itu, jumlah nod tersembunyi yang diperlukan juga adalah kurang jika dibandingkan dengan rangkaian neural yang lain. Jadi, beban kerja untuk pengiraan juga dapat dikurangkan. Melalui kajian ini, hanya dua nod tersembunyi sahaja diperlukan untuk mendapatkan ketepatan yang melebihi 90 peratus.

Bilangan nod tersembunyi sebanyak dua didapati dengan menetapkan bilangan "epoch" dan mengubah jumlah nod tersembunyi yang digunakan. Jumlah nod tersembunyi yang berlainan memberikan peratus ketepatan yang berbeza. Graf diplotkan bagi melihat perbezaan di antara nod tersembunyi tersebut. Rajah 2.1 menunjukkan graf yang didapati bagi data siri latihan manakala Rajah 2.2 menunjukkan graf yang didapati bagi data siri ujian.

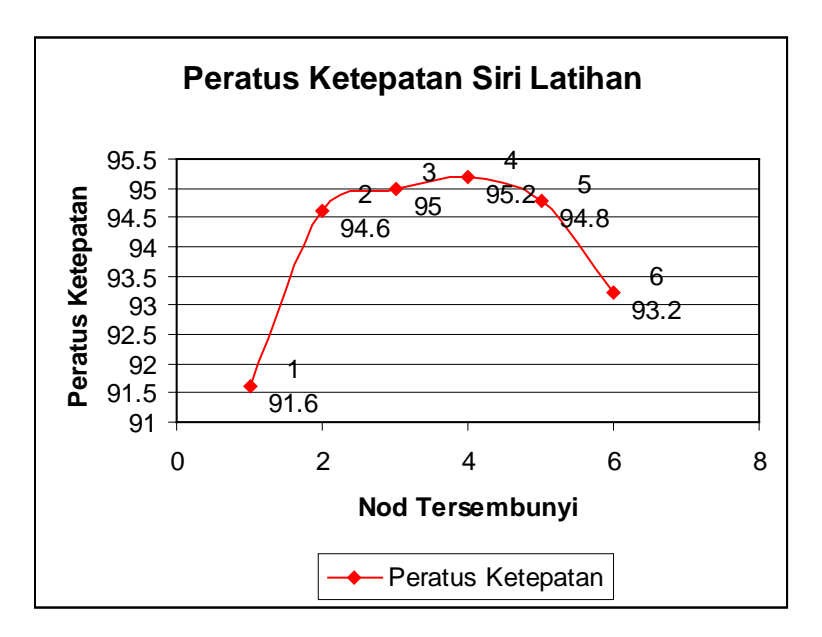

**Rajah 2.1 :** Peratus ketepatan melawan bilangan nod tersembunyi bagi siri latihan.

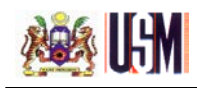

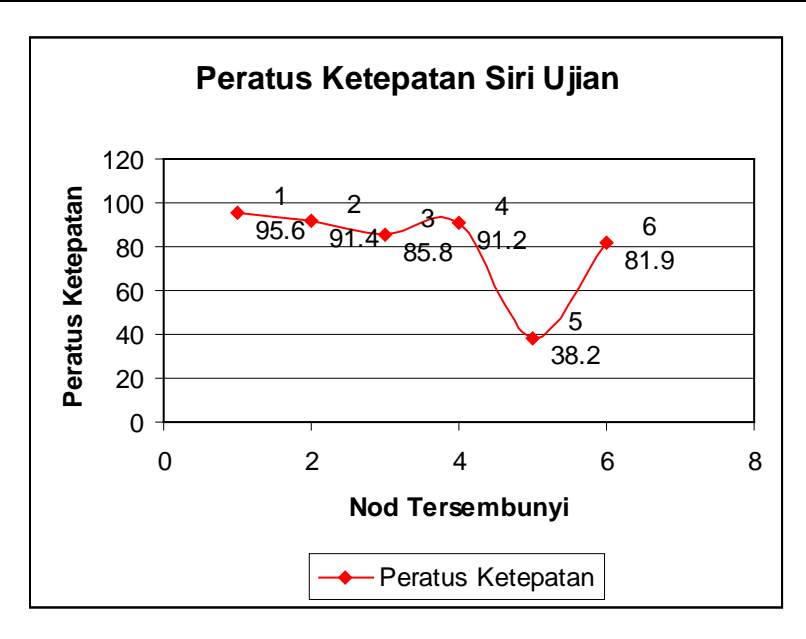

**Rajah 2.2 :** Peratus ketepatan melawan bilangan nod tersembunyi bagi siri ujian.

Seterusnya, HMLP mempunyai pemberat tambahan yang menghubungkan terus nod masukan dengan nod keluaran. Walaupun terdapat nod tambahan ini, rangkaian ini tidaklah kompleks kerana mempunyai masukan yang linear **[8]**. Hanya satu lapisan tersembunyi diperlukan untuk kajian ini kerana rangkaian sudah cukup untuk membuat anggaran fungsi yang berterusan sehingga ke satu tahap tertentu. Rajah 2.3 menggambarkan rangkaian neural HMLP.

Nod masukan berfungsi sebagai pemegang data. Kemudian, data tersebut akan diagihkan kepada nod tersembunyi dengan pemberat yang tertentu. Seterusnya, keluaran nod tersembunyi akan menjadi nod masukan kepada nod keluaran pula. Nod-nod tersebut juga dihubungkan dengan pemberat yang tersendiri. Persamaan matematik HMLP adalah seperti berikut :

$$
\hat{y}_{k}(t) = \sum_{j=1}^{n_h} w_{jk}^2 F\left(\sum_{i=1}^{n_i} w_{ij}^1 v_i^0(t) + b_j^1\right) + \sum_{i=0}^{n_i} w_{ik}^i v_i^0(t) \quad \text{untuk} \quad 1 \le k \le m \tag{2.1}
$$

Di mana :

 $w_{ik}^2$ *wjk* = Pemberat di antara lapisan tersembunyi dengan lapisan keluaran.

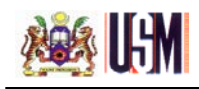

- *m* = Bilangan nod keluaran.
- $n_i$  = Bilangan nod masukan.
- $w_{ik}^l$ = Pemberat tambahan di antara lapisan masukan dengan lapisan keluaran.
- $w_{ij}^1$ = Pemberat lapisan tersembunyi.
- $v_i^0$ *<sup>i</sup> v* = Masukan pada lapisan masukan.
- $b_j^1$ *<sup>j</sup> b* = Nilai ambang.
- *F( . ) =* Fungsi pengaktifan iaitu fungsi sigmoid.

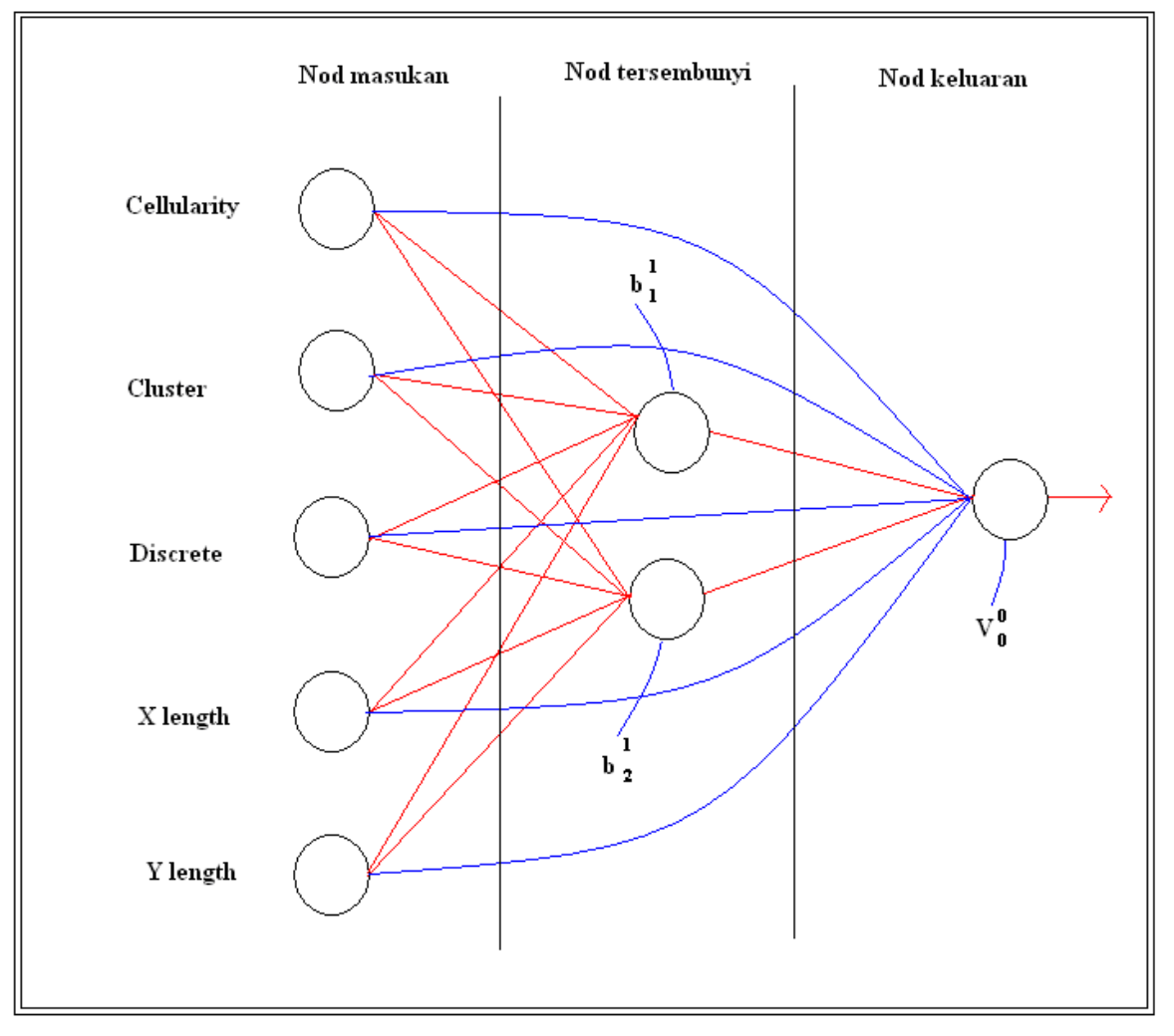

**Rajah 2.3:** Struktur HMLP yang dibangunkan.

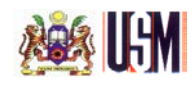

Merujuk kepada Rajah 2.3, terdapat dua nilai ambang diberikan. Ini adalah disebabkan terdapat sebanyak dua nod tersembunyi. Nilai ini dimasukkan terus kepada rangkaian neural. Nilai  $V_0^0$  adalah merujuk kepada nilai pemberat apabila *i*=0 pada persamaan 2.1.

Bagi mengurangkan ralat semasa pengiraan, semua nilai-nilai pemberat yang optimum dipilih agar nilai keluaran tidak jauh berbeza dengan nilai yang sebenar. Bagi mengetahui ralat di antara pengiraan dengan nilai sebenar, rumus berikut digunakan :

$$
\varepsilon_k(t) = y_k(t) - \hat{y}_k(t)
$$
\n(2.2)

Di mana :

 $y_k(t)$  = Nilai sebenar yang didapati daripada penyelidikan.

 $\hat{y}_{k}(t)$  = Nilai keluaran yang dikira oleh rangkaian neural.

Ralat yang kecil menandakan rangkaian neural ini menghasilkan jawapan yang persis dengan nilai yang sebenar. Dalam erti kata lain, rangkaian ini mempunyai peratusan ketepatan yang tinggi.

#### **2.3 MRPE**

MRPE adalah hasil ubah suai daripada RPE **[7]**. Pada mulanya diasaskan oleh Ljung dan Soderstorm (1983) dan diubah suai pula oleh Chen et al. (1990). MRPE dicadangkan oleh Mashor (1999b). MRPE berasaskan kepada jenis algoritma Gauss-Newton yang mempunyai keupayaan yang lebih jika dibandingkan dengan algoritma yang lain. MRPE digunakan untuk mencari nilai pemberat dan nilai ambang yang optimum bagi rangkaian neural. Algoritma RPE yang diubah suai oleh Chen el al. (1990) mengurangkan persamaan cost berikut :

$$
J(\hat{\Theta}) = \frac{1}{2N} \sum_{t=1}^{N} \varepsilon^{T} (t, \hat{\Theta}) \Lambda^{-1} \varepsilon (t, \hat{\Theta})
$$
 (2.3)

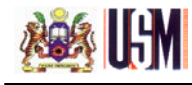

dengan mengemaskini parameter vektor anggaran, Θે, menggunakan algoritma Gauss-Newton iaitu :

$$
\hat{\Theta}(t) = \hat{\Theta}(t-1) + \mathbf{P}(t)\Delta(t)
$$
\n(2.4)

dan

$$
\Delta(t) = \alpha_m(t)\Delta(t-1) + \alpha_g(t)\psi(t)\varepsilon(t)
$$
\n(2.5)

Di mana :

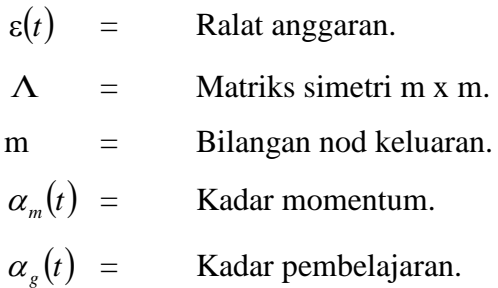

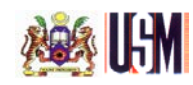

#### **BAB 3 : PERLAKSANAAN PROJEK**

#### **3.1 Pengenalan**

Data yang didapati daripada penyelidik digunakan dalam kajian ini sebagai masukan. Selain daripada itu, nilai sebenar hasil daripada kajian akan dibandingkan dengan nilai keluaran rangkaian neural HMLP. Ralat serta peratusan ketepatan diambil kira dalam kajian. Ini untuk memudahkan kerja doktor dan pihak-pihak tertentu untuk melakukan tugas mereka. Berbekalkan bantuan perisian Borland C++ Builder, antaramuka dibuat supaya mudah difahami oleh sesiapa sahaja yang menggunakannya baik golongan professional mahupun pengguna biasa. Seterusnya, menjadikan aturcara ini mesra pengguna.

#### **3.2 Perlaksanaan Indeks Barah Payudara**

Secara amnya, aturcara ini mempunyai tetingkap utama dan sebanyak empat butang disediakan bagi mengaktifkan tetingkap yang berlainan fungsinya. Kesemua tetingkap yang disediakan hanya akan aktif apabila butang ditekan. Bagi mereka bentuk tetingkap dan memasukkan aturcara di dalam tetingkap, perisian Borland C++ Builder digunakan.

Perisian ini mempunyai keistimewaan yang tersendiri. Selain daripada paparan yang disediakan adalah ringkas, terdapat sebilangan fungsi-fungsi yang kerap digunakan disediakan berserta dengan kod sumbernya. Hanya perlu meletakkan sahaja fungsi tersebut dan kod sumber telah siap dijanakan. Tambahan pula, dengan ciri-ciri unik iaitu tarik dan letak (drag and drop) yang disediakan memudahkan proses-proses menyediakan tetingkap.

Apabila terdapat kesilapan semasa mengimplimentasi kod sumber, mesej kesalahan akan dipaparkan. Perisian ini akan menunjukkan di mana terdapat kesalahan kod sumber tersebut berlaku. Jadi, mudahlah kerja-kerja pembetulan dijalankan. Jika tertinggal sesetengah aksara, mesej kesalahan akan memberitahu aksara yang tertinggal

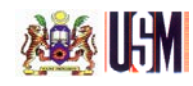

tersebut berserta lokasi kesalahan. Aturcara tidak boleh dijalankan selagi pembetulan tidak dibuat.

Bukan itu sahaja, malah setiap tetingkap dan fungsi boleh diubah kandungan parameternya dengan mudah. Cuma perlu mengubah nilai tersebut pada "Object Inspector". Terdapat juga senarai perkara-perkara yang boleh dilakukan apabila sesuatu fungsi itu dipanggil seperti apabila tetikus diklik. Warna serta gaya tulisan juga boleh diubah dengan mudah.

#### **3.2.1 Tetingkap Utama (Main Form)**

Tetingkap utama ialah antaramuka yang pertama sekali dipaparkan apabila aturcara dijalankan. Rajah 3.1 menunjukkan tetingkap tersebut. Tetingkap ini juga berfungsi sebagai penghubung kepada tetingkap-tetingkap yang lain. Tetingkap utama ini diberikan nama "Breast Cancer Index Program". Nama ini diletakkan pada ruangan "Caption" pada "Object Inspector" **[11]**. Terdapat sebanyak tiga butang digunakan bagi membuka tetingkap yang baru. Selain daripada itu, terdapat tiga butang disediakan oleh perisian Builder. Seterusnya, satu menu utama disediakan. Akhir sekali, "Status Bar" digunakan bagi mengeluarkan pernyataan-pernyataan tertentu. Warna latar tetingkap ini diubah kepada warna putih dengan mengubah fungsi "Color" pada "Object Inspector". Pada asalnya, warna yang disediakan ialah warna kelabu.

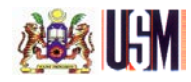

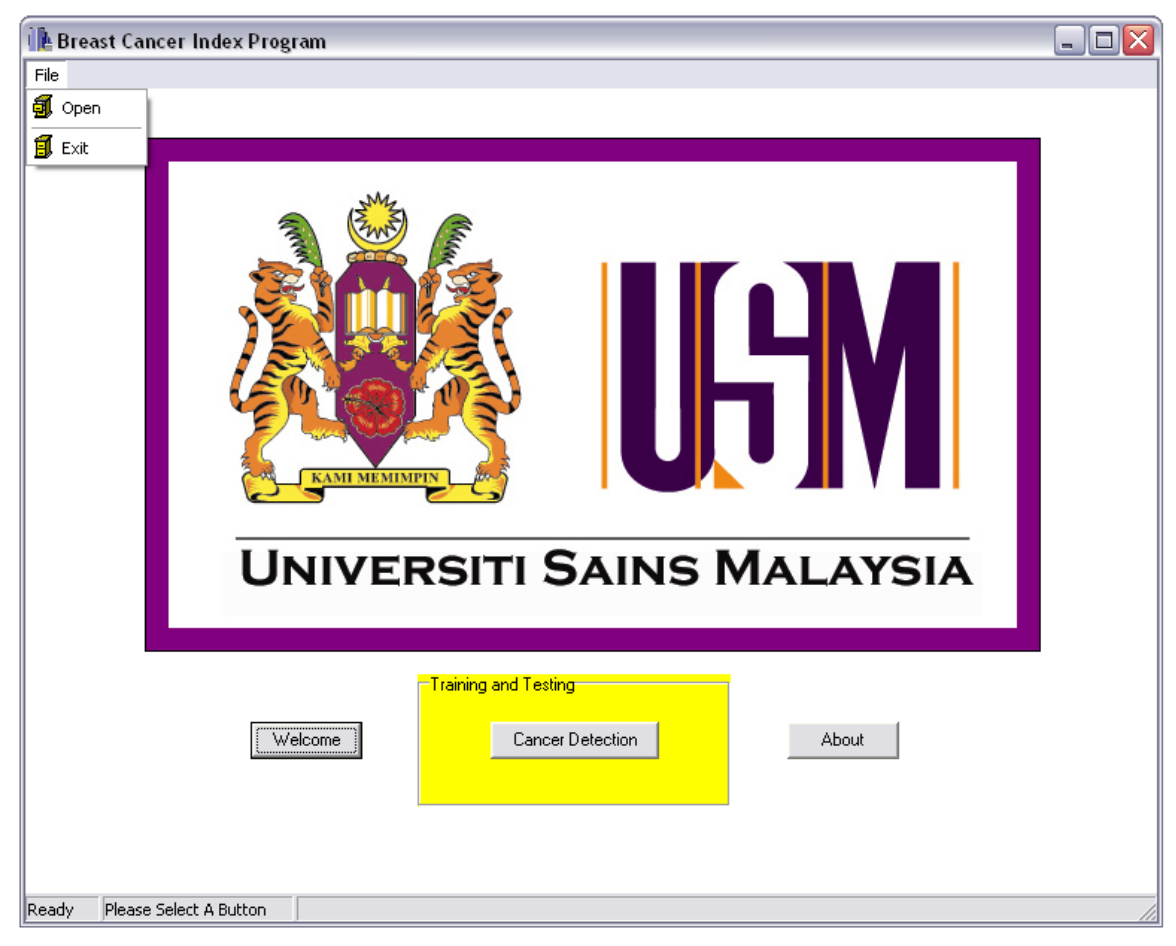

**Rajah 3.1 :** Tetingkap Utama.

"Status Bar" akan menunjukkan pernyataan "Ready" apabila aturcara dijalankan. Ini bagi memberitahu pengguna yang aturcara ini sudah sedia untuk digunakan. Pernyataan ini diletakkan pada sudut bawah dan kiri sekali "Status Bar". Perisian Builder mengkelaskan kedudukan pernyataan ini mengikut susunan sel. Pernyataan "Ready" ini diletakkan pada sel 0. Bagi membuat pernyataan tersebut di dalam Builder, "Status Bar" haruslah diklik dan satu tetingkap editor akan muncul. Pada ruangan "Text" pada "Object Inspector" pernyataan "Ready" haruslah ditaip. Lebar ruangan yang digunakan bagi ruangan ini ialah 50. Lebar ini adalah lebar piawai yang disediakan.

Pada sel berikutnya iaitu pada sel 1 "Status Bar", terdapat pernyataan "Please Select A Button". Pernyataan ini memberitahu pengguna supaya memilih butang-butang yang disediakan bagi memulakan aturcara ini. Butang "Add New" tetingkap editor perlulah ditekan untuk memasukkan pernyataan yang baru pada "Status Bar". Pernyataan

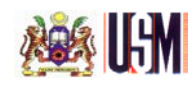

ini secara sendiri akan diletakkan pada sel 1. Pernyataan "Please Select A Button" dimasukkan pada ruangan "Text Object Inspector". Memandangkan pernyataan ini adalah panjang, jadi lebar sel 1 perlu diperlebarkan. Lebar ditambah kepada nilai 130 pada ruangan "Width Object Inspector".

Logo yang terdapat pada tetingkap utama ini dimasukkan melalui penggunaan fungsi "Image" yang terdapat pada "Additional Component Palette". Warna ungu disekeliling logo itu ialah sebuah segi empat tepat yang boleh didapati daripada fungsi "Shape | Additional Component Palette". Segi empat ini diletakkan pada sebelah belakang logo. Warna asal yang disediakan ialah warna putih. Bagi menukar warna kepada warna ungu, "Brush" pada "Object Inspector" diubah kepada warna yang dikehendaki.

Semasa aturcara sedang dijalankan, petunjuk akan diaktifkan. Petunjuk ini hanya terdapat pada tiga butang yang dibuat dan tiga butang yang disediakan oleh perisian Builder sahaja. Petunjuk akan aktif apabila penunjuk tetikus diletakkan dalam keadaan statik selama beberapa saat pada butang. Setiap butang akan menunjukkan petunjuk yang tersendiri seperti yang disenaraikan di bawah.

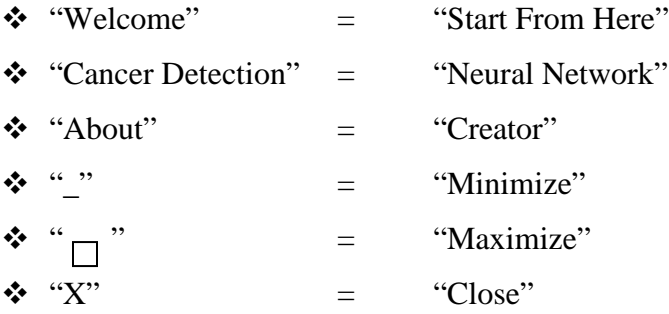

Bagi mengaktifkan petunjuk, nilai "Show Hint" pada "Object Inpector" haruslah diubah kepada "True". Pernyataan-pernyataan petunjuk dimasukkan pada "Hint" pada "Object Inspector". Jika "Show Hint" tidak diubah kepada "True", petunjuk tidak aktif walaupun petunjuk telah dimasukkan pada "Hint". Tiga butang yang dibuat sahaja perlu melalui proses ini. Nama setiap butang ini diletakkan pada ruangan "Caption" pada "Object Inspector".

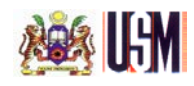

Butang "Minimize" digunakan bagi mengecilkan tetingkap yang sedang beroperasi pada masa itu. Manakala butang "Maximize" pula digunakan bagi membesarkan tetingkap sehingga memenuhi skrin. Akhir sekali, butang "Close" digunakan untuk menutup aturcara yang sedang dijalankan.

Butang "Welcome", "Cancer Detection" dan "About" dihubungkan dengan tetingkap utama dengan menggunakan kod sumber "ShowModal". Langkah-langkah untuk merangkaikan tetingkap yang baru kepada tetingkap utama ialah seperti berikut.

- Fail kepala iaitu fail \*.h bagi tetingkap utama dan tetingkap yang ingin dirangkaikan itu perlu dibuka.
- Selepas itu, menu "File | Include Unit Hdr" diambil.
- Nama tetingkap yang ingin dirangkaikan itu dipilih.
- Pernyataan #include "\*.h" akan muncul pada kod sumber tetingkap utama apabila proses membuat sambungan berjaya.

Butang "Cancer Detection" dikelilingi oleh "Group Box". Fungsi ini diambil daripada "Standard Component Palette". Pernyataan "Training and Testing" itu ditulis pada ruangan "Caption" pada "Object Inspector". Warna kuning dipilih dengan mengubah warna pada "Color" pada "Object Inspector". Pernyataan pada "Group Box" ini menggambarkan serba sedikit tentang fungsi butang "Cancer Detection".

Apabila menu utama "File" ditekan, dua sub menu akan dipaparkan. Dua sub menu itu ialah "Open" dan "Exit". Sub menu "Open" akan membuka tetingkap yang baru manakala sub menu "Exit" digunakan untuk menutup aturcara ini. Menu utama ini boleh diaktifkan dengan menekan kekunci ALT pada papan kekunci. Selepas itu, akan terdapat tanda "\_" pada bawah aksara tertentu pada menu utama. Pengguna cuma perlu menekan aksara tertentu tersebut dan aturcara akan dijalankan mengikut pilihan pengguna.

Bagi membuat menu utama tersebut, terdapat tiga fungsi perlu digunakan. Pertama ialah fungsi "Action List" daripada "Standard Component Palette". Kedua ialah fungsi "Image" daripada "Additional Component Palette". Akhir sekali, fungsi "Main Menu" daripada "Standard Component Palette" digunakan. Ketiga-tiga fungsi ini tidak

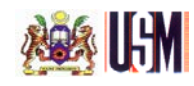

akan kelihatan apabila aturcara dijalankan. Fungsi ini hanya digunakan untuk membuat antaramuka dan kod sumber sahaja.

Menu "File | Open" akan membawa pengguna kepada tetingkap yang baru. Manakala menu "File | Exit" digunakan untuk keluar daripada aturcara ini. Imej yang terdapat pada menu tersebut diambil daripada "Image List". Fungsi ini didapati daripada "Win 32 Component Palette". Imej bagi membuka tetingkap baru ialah "fcabopen" manakala imej bagi keluar daripada aturcara ialah "fcabshut".

#### **3.2.2 Tetingkap Permulaan (Welcome Form)**

Tetingkap ini adalah tetingkap yang terawal yang perlu diaktifkan dahulu sebelum butang-butang lain diaktifkan. Tetingkap ini menyatakan secara ringkas tentang projek yang sedang dijalankan. Selain daripada itu, tetingkap ini juga menyatakan tentang tajuk projek yang sedang dijalankan. Terdapat lima "Label" yang boleh didapati daripada "Standard Component Palette". Bagi memasukkan ayat-ayat seperti dalam Rajah 3.2, "Caption" pada "Object Inspector" diubah.

Terdapat dua jenis koordinasi warna yang digunakan. Bagi warna merah, tulisan tersebut diwarnakan dengan merah. Warna tersebut diubah pada "Font Object Inspector". Manakala bagi warna hijau dan biru pula, cuma latar "Label" sahaja diubah. Warna tersebut didapati daripada "Color Object Inspector". Kesemua tulisan yang digunakan pada tetingkap ini ialah bersaiz 10. "Label" ini disusun ke kanan menggunakan "Alignment Palette". Menu ini membolehkan apa sahaja yang berada pada tetingkap disusun mengikut yang diingini.

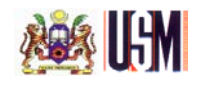

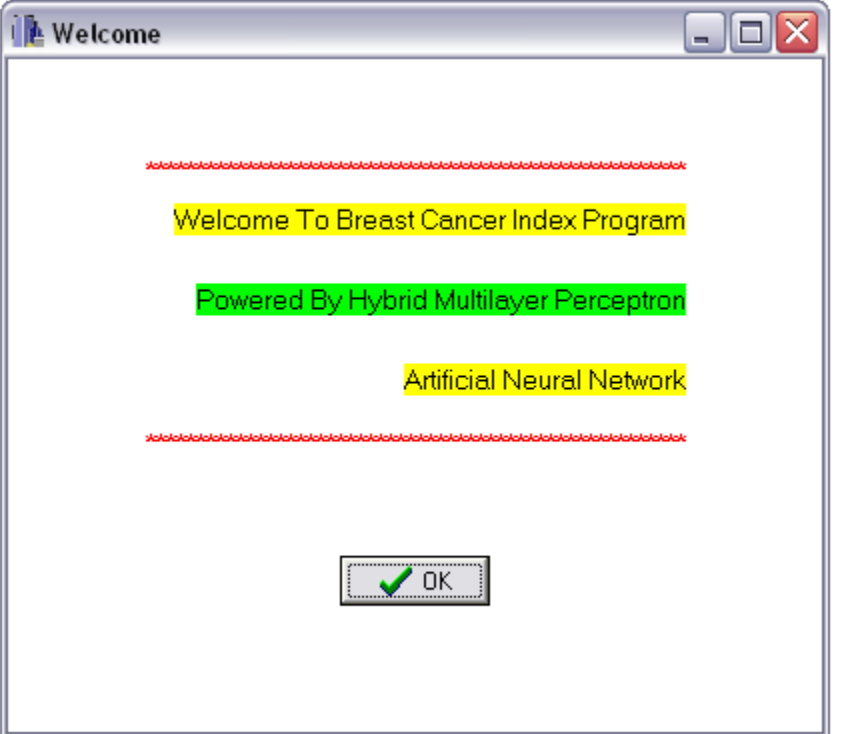

**Rajah 3.2 :** Tetingkap Permulaan.

## **3.2.3 Tetingkap Pengesanan Barah (Cancer Detection)**

## **3.2.3.1 Konsep**

Merujuk kepada Rajah, apabila butang "Cancer Detection" pada tetingkap utama ditekan, tetingkap ini akan muncul. Tetingkap ini dinamakan "Cancer Detection". Nama tersebut diletakkan pada ruangan "Caption" pada "Object Inspector". Tetingkap ini mengandungi enam butang semuanya tidak termasuk tiga butang yang disediakan oleh perisian Builder. Semua butang yang terdapat pada tetingkap ini ialah butang daripada jenis "BitBtn" yang didapati daripada "Additional Component Palette". Perbezaan butang ini dengan butang biasa ialah butang ini mengandungi imej pada sebelah kiri butang. Terdapat juga satu meter petunjuk diletakkan pada tetingkap ini. Akhir sekali, satu jadual digunakan bagi memaparkan data-data. Rajah 3.3 menunjukkan tetingkap pengesanan barah.

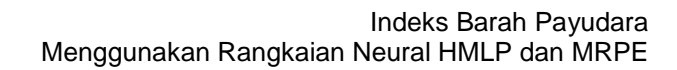

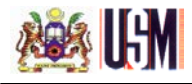

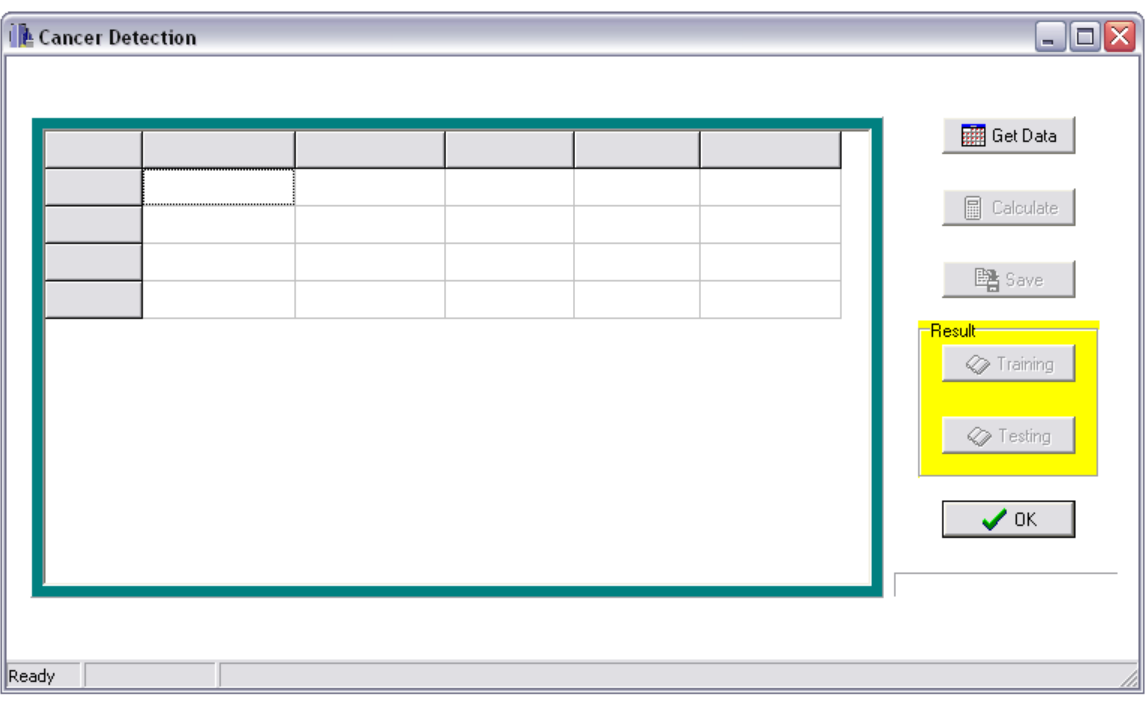

**Rajah 3.3 :** Tetingkap Pengesanan Barah.

Apabila tetingkap ini aktif pada mulanya, "Status Bar" akan menunjukkan pernyataan "Ready" bagi menyatakan tetingkap ini sudah bersedia untuk memulakan tugas. Hanya butang "Get Data" dan "OK" sahaja akan diaktifkan manakala butang yang lain kekal tidak aktif. Imej yang digunakan oleh butang ini didapati daripada fail Builder. Imej ini ialah imej "Calender". Bagi memasukkan imej ke dalam butang ini, "Glyph" pada "Object Inpector" haruslah digunakan. Contoh kod sumber yang digunakan untuk mengaktifkan butang-butang tertentu ialah "FormDetection->BitBtnGetData- >Enabled=True;" **[10]**. Maksud setiap kod sumber dijelaskan di bawah.

- FormDetection mewakili nama tetingkap yang sedang aktif.
- BitBtnGetData mewakili nama "BitBtn" yang digunakan.
- Enabled=True mewakili butang ini aktif.

Setelah butang "Get Data" diaktifkan, sel 1 pada "Status Bar" akan memaparkan pernyataan "Data Loaded". Lebar sel ini diubah kepada 90 bagi menampakkan keseluruhan pernyataan tersebut. Lebar ini diubah dengan mengubah "Width" pada

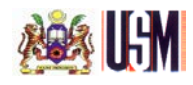

"Object Inspector". Butang "Calculate" pula akan diaktifkan. Selepas butang ini aktif, barulah butang ini boleh ditekan. Imej yang digunakan bagi butang ini ialah "Calculat". Rajah 3.4 di bawah menggambarkan apa yang dinyatakan.

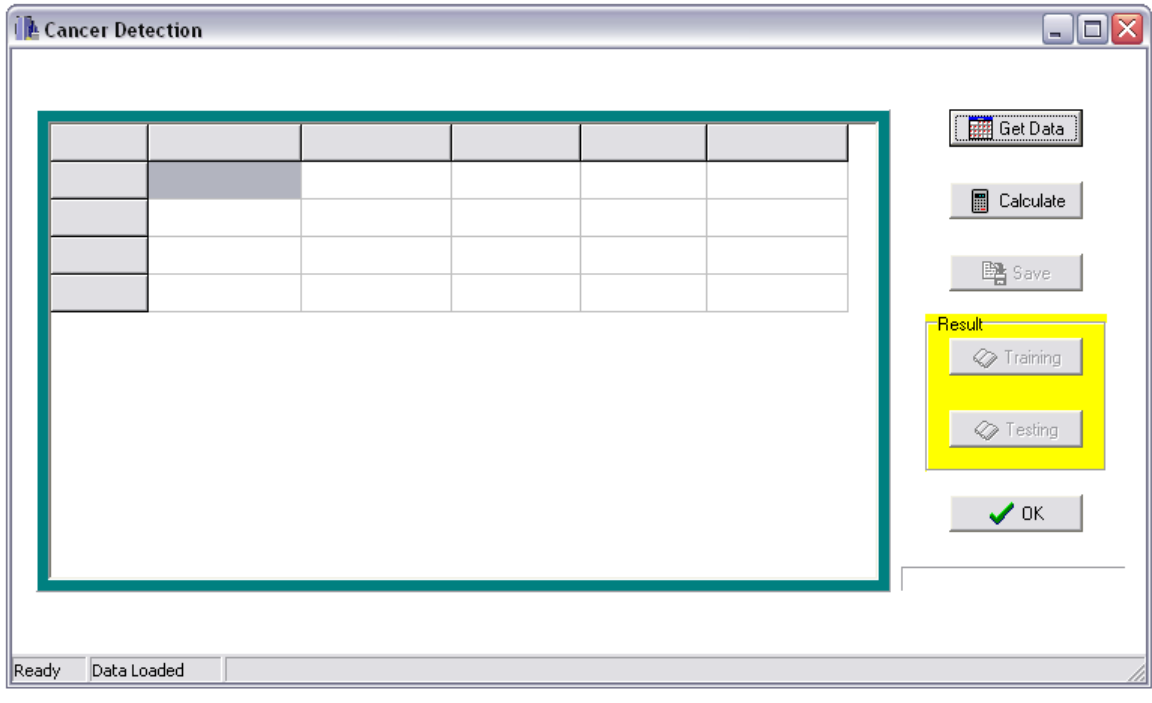

**Rajah 3.4 :** Butang "Calculate" yang telah aktif.

Apabila selesai siri latihan, satu tetingkap akan muncul seperti dalam Rajah 3.5. Tetingkap ini dijanakan dengan sendiri oleh perisian Builder. Kod sumber perlu diberikan supaya perisian Builder dapat memaparkan tetingkap tersebut. Kod sumber yang dimaksudkan itu ialah "ShowMessage("Finish Training Network…")". Tetingkap yang dijanakan ini lengkap dengan butang "Close". Butang "OK" yang disediakan adalah sebagai alternatif untuk menutup tetingkap ini.

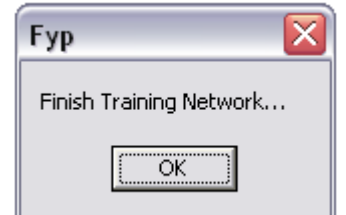

**Rajah 3.5 :** Tetingkap "Pop Up".

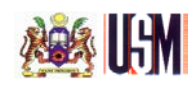

Fungsi tetingkap ini adalah untuk memberitahu pengguna yang proses pengiraan rangkaian neural telah selesai. Tetingkap pengesanan barah tidak akan aktif selagi tetingkap ini tidak ditutup. Semasa proses pengiraan dijalankan, "Progress Bar" akan meningkat satu demi satu sehingga mencapai nilai "epoch" yang digunakan. Ini bermakna, satu senggat pada "Progress Bar" akan naik apabila satu kitar proses pengiraan dijalankan. "Progress Bar" ini didapati daripada "Win 32 Component Palette".

Sejurus sahaja butang "OK" pada tetingkap yang muncul sendiri itu ditekan, dengan serta merta proses pengiraan bagi siri ujian rangkaian neural pula dijalankan. "Progress Bar" yang sebelum ini telah penuh senggatnya akan kembali kosong. Seterusnya akan meningkat semula berkadaran dengan jumlah data untuk siri ujian. Setelah proses pengiraan selesai, satu lagi tetingkap akan muncul yang menyatakan "Finish Testing Network…". Ini menandakan semua data telah dianalisis. Butang "OK" haruslah ditekan supaya tetingkap pengesanan barah aktif semula. Rajah 3.6 menunjukkan tetingkap tersebut.

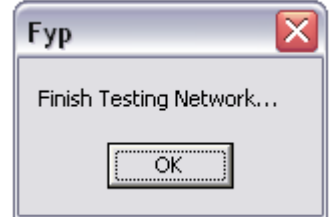

**Rajah 3.6 :** Tetingkap "Pop Up".

"Status Bar" akan menunjukkan pernyataan "Done" pada sel 1 menggantikan status sebelum ini. Butang "Save" pula akan diaktifkan apabila selesai proses-proses pengiraan dijalankan. Imej yang digunakan pada butang ini ialah "FileSave". Rajah 3.7 menunjukkan apa yang berlaku.

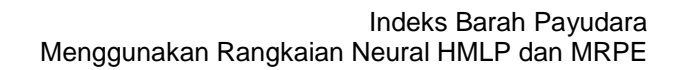

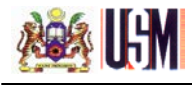

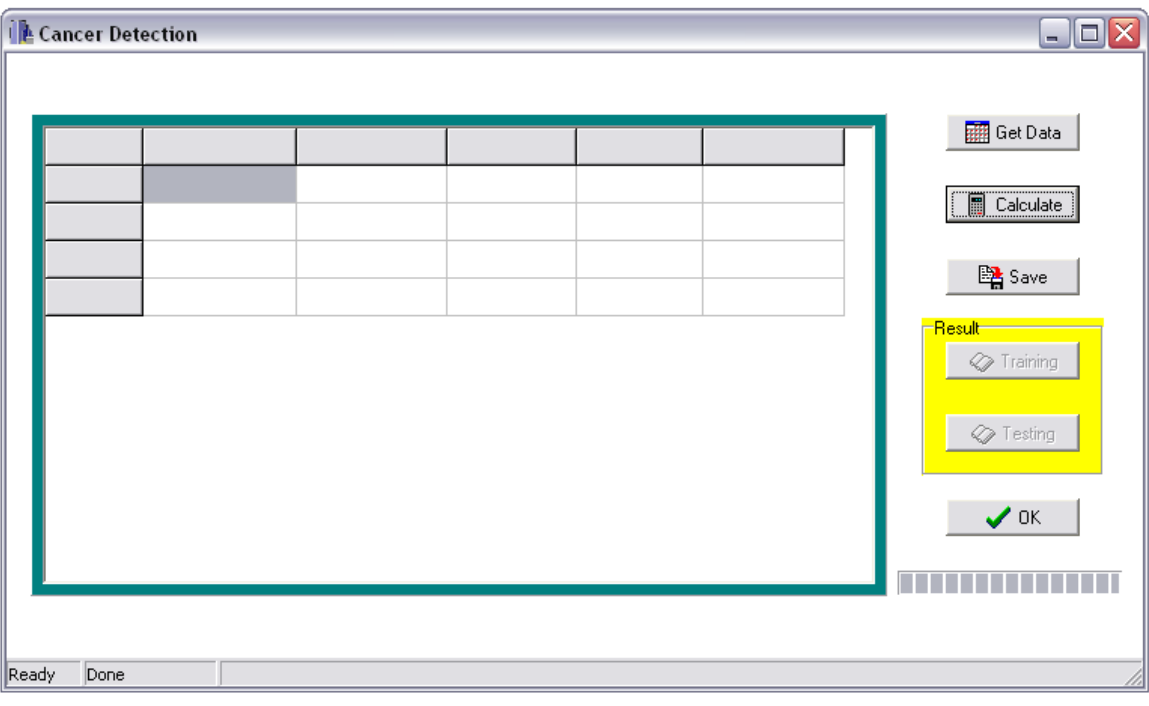

**Rajah 3.7 :** Butang "Save" yang telah diaktifkan.

Selepas butang "Save" ditekan, "Status Bar" pada sel 1 akan berubah pernyataan. Kali ini pernyataan berbunyi "Data Saved" menandakan data-data yang telah dikira sebelum ini telah pun disimpan. Butang-butang "Training" dan "Testing" pula diaktifkan pada masa ini. Imej bagi kedua-dua butang tersebut ialah "BookOpen". Butang-butang ini diaktifkan serentak. Pengguna boleh memilih sama ada ingin menekan butang "Training" dahulu ataupun "Testing" dahulu. Rajah 3.8 menunjukkan butang-butang yang telah aktif tersebut.

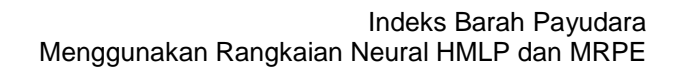

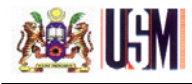

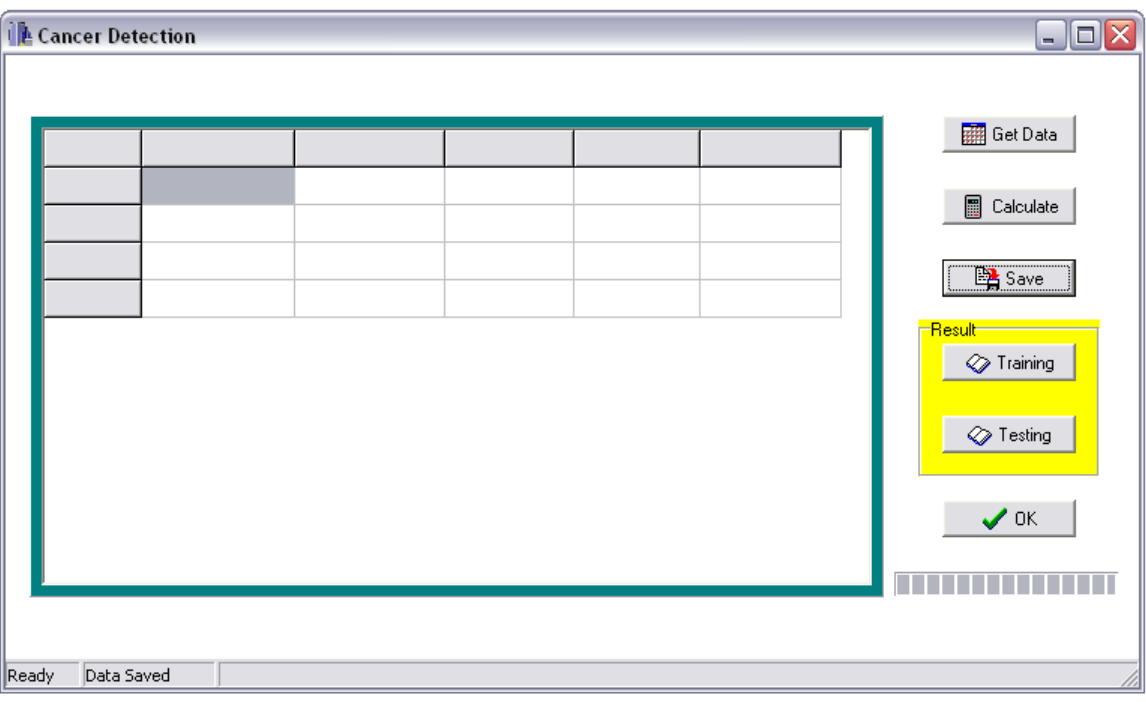

**Rajah 3.8 :** Butang "Training" dan "Testing" yang telah diaktifkan.

Butang ini dikelilingi oleh "Group Box" dan bertulis "Result" bagi menunjukkan butang yang berada di dalam kotak ini adalah untuk menunjukkan keputusan hasil daripada pengiraan yang telah dijalankan. Perkataan "Result" ditulis pada ruangan "Caption" pada "Object Inspector" manakala warna kuning diambil daripada ruangan "Color" pada "Object Inspector" juga.

Apabila salah satu daripada butang tersebut ditekan, "Status Bar" akan memaparkan pernyataan "Displaying" dan keputusan akan dipaparkan pada "StringGrid". Butang-butang tersebut boleh ditekan silih ganti bagi membuat perbandingan di antara siri latihan dan siri ujian. Keputusan yang terdapat pada "StringGrid" tidak akan terpadam bagi membolehkan pengguna melihat keputusan tersebut berulang kali.

Semua butang-butang yang terdapat pada tetingkap ini mempunyai petunjuk masing-masing. Senarai bagi petunjuk tersebut dinyatakan di bawah.

- $\bullet$  "Get Data" = "Step 1"
- $\div$  "Calculate" = "Step 2"
- $\bullet$  "Save" = "Step 3"

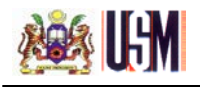

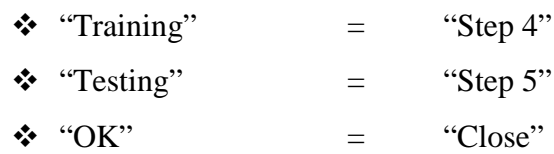

Keseluruhan proses ini boleh dijalankan seberapa kerap yang diingini. Setiap butang yang ada akan aktif apabila butang sebelumnya aktif terlebih dahulu. Rajah 3.9 menggambarkan keseluruhan proses yang berlaku.

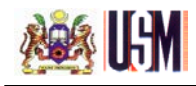

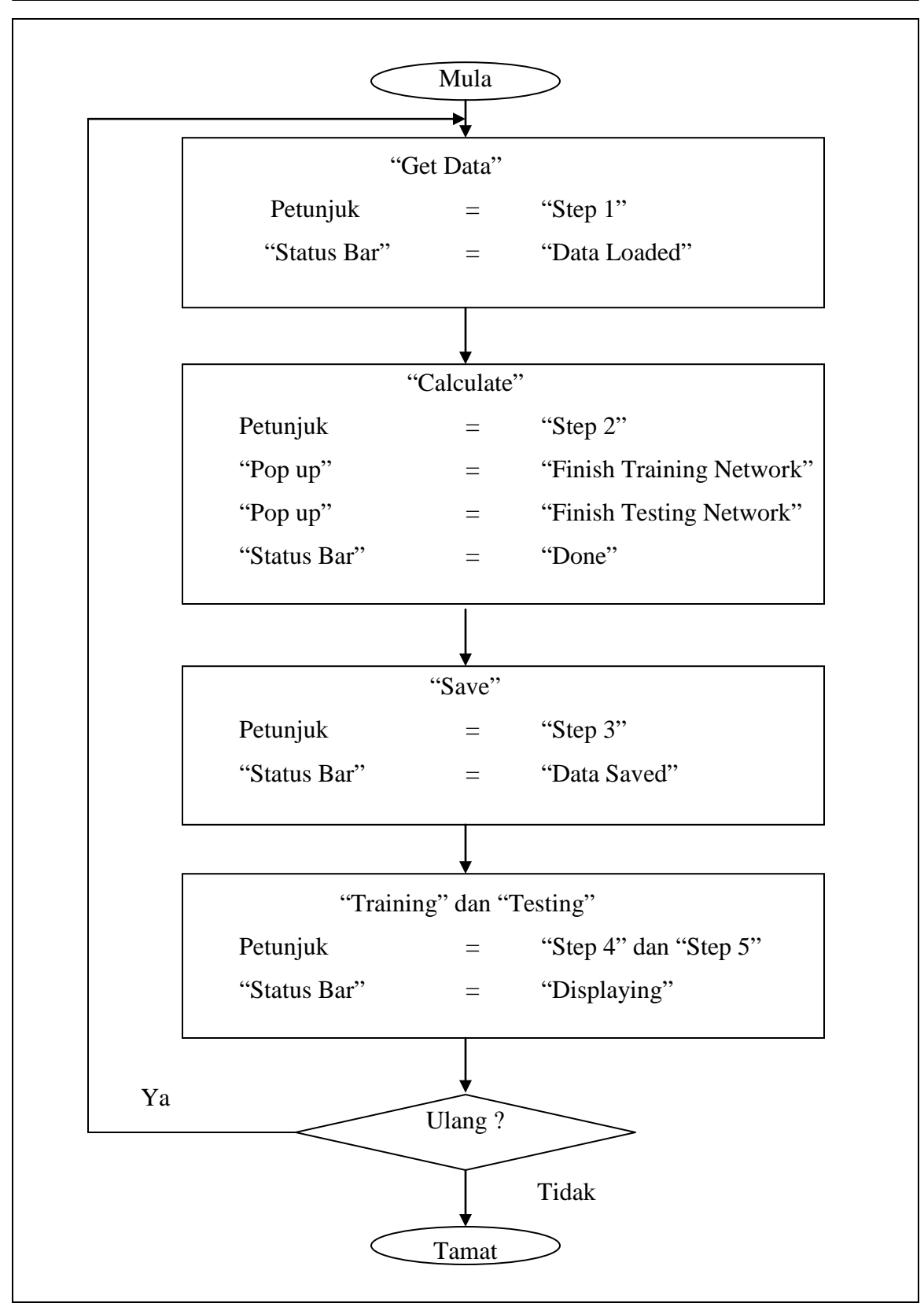

**Rajah 3.9 :** Carta alir proses.

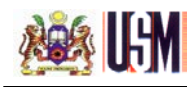

#### **3.2.3.2 Penerangan Fungsi Butang**

## **Butang "Get Data"**

Butang ini berfungsi untuk memberi nilai awalan kepada rangkaian neural. Parameter-parameter tertentu boleh diubah di sini. Nilai untuk parameter ini dikumpulkan setempat pada bahagian ini bagi membolehkan perisian Builder memanggil parameter tersebut apabila diperlukan. Selain itu, perubahan parameter tanpa pengetahuan dapat dielakkan. Hanya pihak tertentu yang tahu mengendalikan aturcara ini boleh mengubah parameter tersebut. Nilai parameter-parameter yang dimaksudkan itu ialah seperti berikut.

- 
- "numbertrain=500" = mewakili jumlah data bagi siri latihan.
- "numbertest=204" = mewakili jumlah data bagi siri ujian.
- $\div$  "inputnode=5" = bilangan nod masukan.
- $\div$  "hiddennode=2" = bilangan nod tersembunyi.
- $\div$  "epoch=20" = bilangan ulangan.
- $\div$  "a=0.010"
- $\div$  "b=0.850"
- $\div$  "lamda=0.950"
- $\div$  "lamdanot=0.990"
- $\div$  "alpha=1000.0"

Parameter "a" yang digunakan adalah merupakan satu pemalar yang kecil. Parameter "b" yang digunakan ialah merupakan had atas momentum. Nilai parameter ini adalah dalam julat 0.8 hingga 0.9. Parameter "lamda" adalah merupakan faktor lupa. Nilai lamda ini adalah dalam julat 0 ke 1. Manakala parameter "lamdanot" pula adalah merupakan faktor lupa awalan.

Nilai "alpha" adalah merupakan pemalar. Nilai "alpha" adalah di antara 100 sehingga 10 000. Nilai "alpha" yang kecil menyebabkan kadar pembelajaran rangkaian neural adalah perlahan. Jika nilai "alpha" tersebut adalah besar, ini menyebabkan